# **Manual de utilizare**

# Sistem de navigatie portabil **PNI L800**

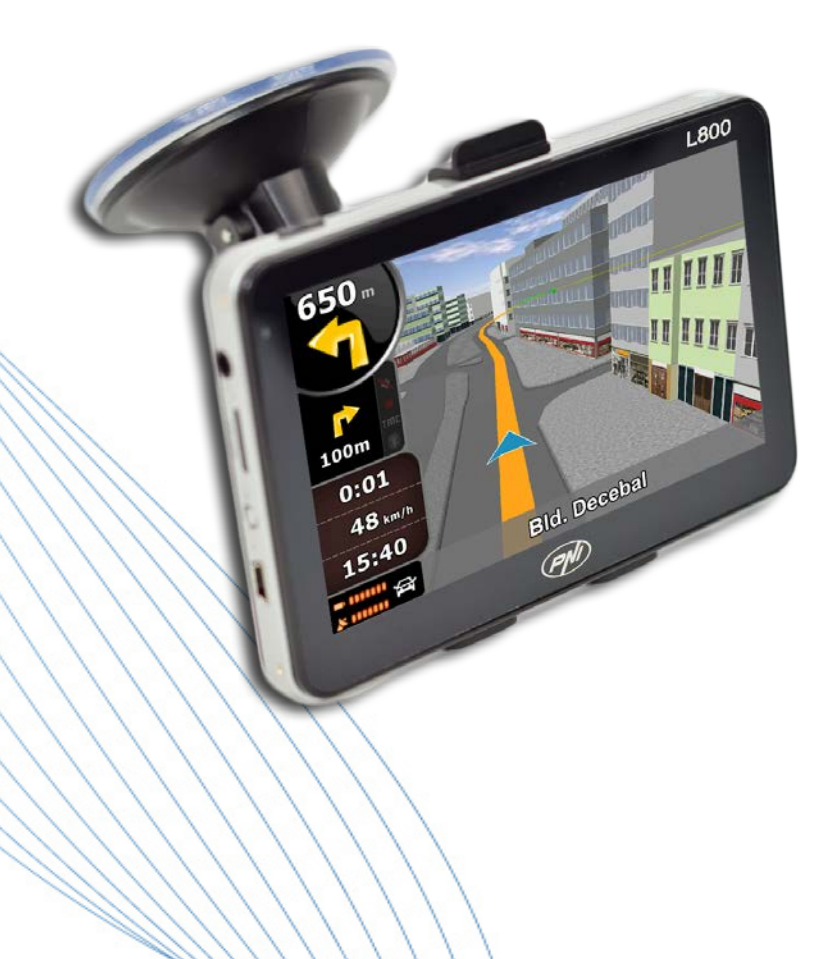

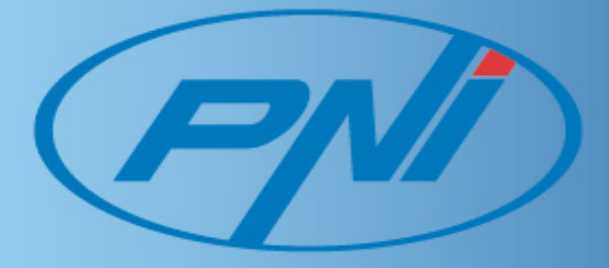

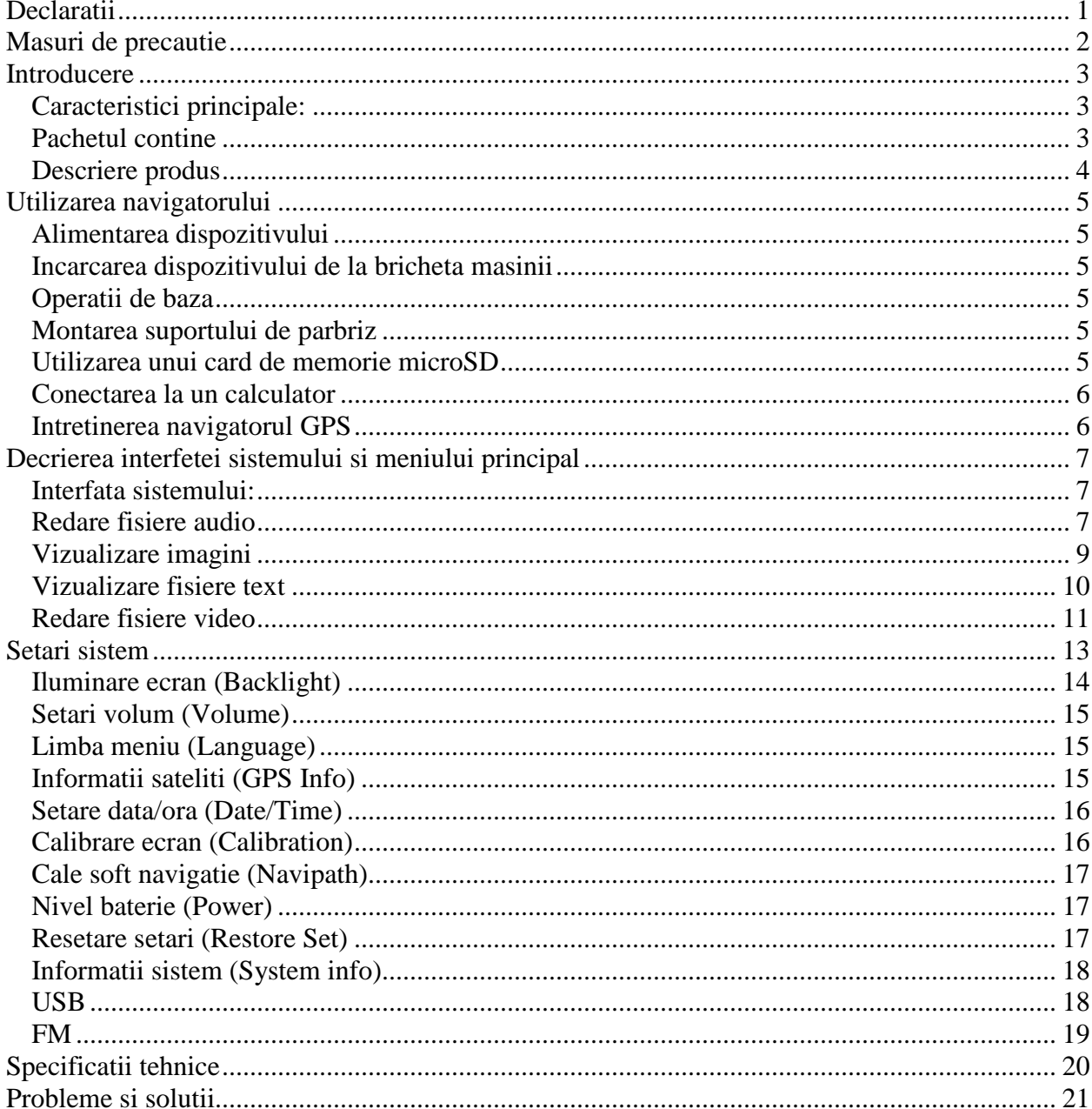

# **Cuprins**

# **Declaratii**

- Caracteristicile produsului se pot modifica fara o notificare prealabila. Ne cerem scuze pentru orice neplacere cauzata.
- Compania noastra nu isi responsabilitatea pentru pierderea datelor cauzata de lipsa unei copii de siguranta.
- Va rugam sa cititi cu atentie operatiunile si instructiunile din acest manual de utilizare si sa folositi numai accesorii originale, pentru a evita daune neasteptate. Implementarea altor programe pe acest dispozitiv, fara a fi in conformitate cu programele proprii sau conectarea de accesorii incompatibile, poate duce la anularea garantiei si chiar poate pune in pericol siguranta dumneavoastra si a altora. Compania nu isi asuma nici o responsabilitate in aceste cazuri.
- Uneori din cauza dezvoltarii infrastructurii si a constructiei de noi strazi, etc, pot aparea neconformitati intre datele indicate de GPS si semnele de circulatie din trafic. Va rugam in aceste cazuri sa urmati semnele din trafic.
- Fiti atenti cand operati pe navigator in timp ce conduceti, neatentia in trafic poate cauza accidente rutiere grave. Compania nu isi asuma responsabilitatea pentru accidentele sau orice pierderi din aceasta cauza.

# **Masuri de precautie**

- Nu agitati sau loviti dispozitivul. Manipularea gresita poate duce la deteriorarea acestuia, pierderea datelor sau erori in redarea fisierelor
- Pastrati dispozitivul departe de lumina directa a soarelui sau de temperaturi ridicate, pentru a preveni supraincalzirea acestuia si a bateriilor sale, ceea ce poate cauza erori sau pericol de explozie
- Pastrati dispozitivul departe de umiditate si stropi de ploaie. Umiditatea poate provoca defectarea dispozitivului
- Nu deconectati brusc dispozitivul de la alimentare
- Pastrati dispozitivul intr-un mediu curat si ferit de praf
- Utilizarea dispozitivului in apropierea undelor radio puternice sau razelor radioactive poate afecta performanta acestuia
- Introduceti stecherul complet in priza electrica pentru a preveni electricitatea statica
- Asigurati-va ca toate cablurile sunt conectate la dispozitiv in conditii de siguranta, pentru a evita daune asupra dispozitivului cauzate de aranjamentul necorespunzator
- Nu apasati tare pe ecranul LCD, feriti ecranul departe de lumina directa a soarelui, intrucat pot aparea defectiuni. Curatati praful de pe suprafata ecranului cu o carpa moale
- Daca dispozitivul nu functioneaza corespuzator, va rugam sa-l trimiteti la un service autorizat pentru reparatii
- Copiati datele de pe cardul SD / MMC pe un calculator in mod regulat, pentru a preveni pierderea datelor
- Atentie la compatibilitatea fisierelor media. Numai fisierele in conformitate cu normele de proiectare ale dispozitivului vor putea fi redate
- Filmele, muzica si imaginile nu pot fi redate fara drepturi de autor. Redarea acestor fisiere fara permisiune ar incalca legea dreptului de autor
- Nu folositi obiecte metalice pentru a scurtcircuita alimentatorul sau o intrare a dispozitivului. Acest lucru poate duce la distrugerea dispozitivului .
- Utilizati dispozitivul dupa plasarea acestuia pe o suprafata plana. Plasarea acestuia pe o patura, perna, sau covor va face ca temperatura de lucru sa fie prea mare pentru dispozitiv si se poate defecta.
- Atunci cand sistemul executa operatiunea de citire-scriere pentru cardul de memorie, nu-l deconectati de la sursa, astfel datele de pe card pot fi distruse sau se pot pierde
- Nu opriti alimentarea atunci cand navigati, redati filme, muzica sau vizualizati imagini
- Nu depozitati bateriile si nu le incarcati in zone reci sau calde, nivelul de performanta al bateriilor poate fi deteriorat
- Nu lasati dispozitivul sau incarcatorul la indemana copiilor
- Loviturile puternice sau scaparea pe jos pot deteriora dispozitivul sau strica aspectul sau. Va rugam sa aveti grija
- Nu folositi volumul la maxim, va poate afecta auzul si chiar provoca deteriorarea permanenta a auzului

# **Introducere**

Dispozitivul PNI L800 este folosit in principal pentru functia de navigare prin GPS, insa acesta are si alte functii precum redarea fisierelor audio/video, vizualizare imagini etc. Il puteti folosi aproape oriunde si oricand, atunci cand conduceti, mergeti pe jos, cu bicicleta sau cand asteptati o intalnire.

# **Caracteristici principale:**

- Procesor de inalta performanta
- Interfata prietenoasa pentru utilizare simpla
- Transfer date prin conectarea la un calculator, utilizand cablul de date din colet
- Receptie excelenta: precizia localizarii ofera servicii de navigatie excelente
- Furnizor de divertisment: functii de redare fisiere MP3/MP4

# **Pachetul contine**

Asigurati-va ca toate elementele sunt incluse in pachetul navigatiei:

- Navigatie GPS
- Alimentator auto
- Cablu de date
- Suport de parbriz
- Manual de utilizare

Daca observati lipsa unui obiect din colet, va rugam sa contactati furnizorul dumneavoastra.

# **Descriere produs**

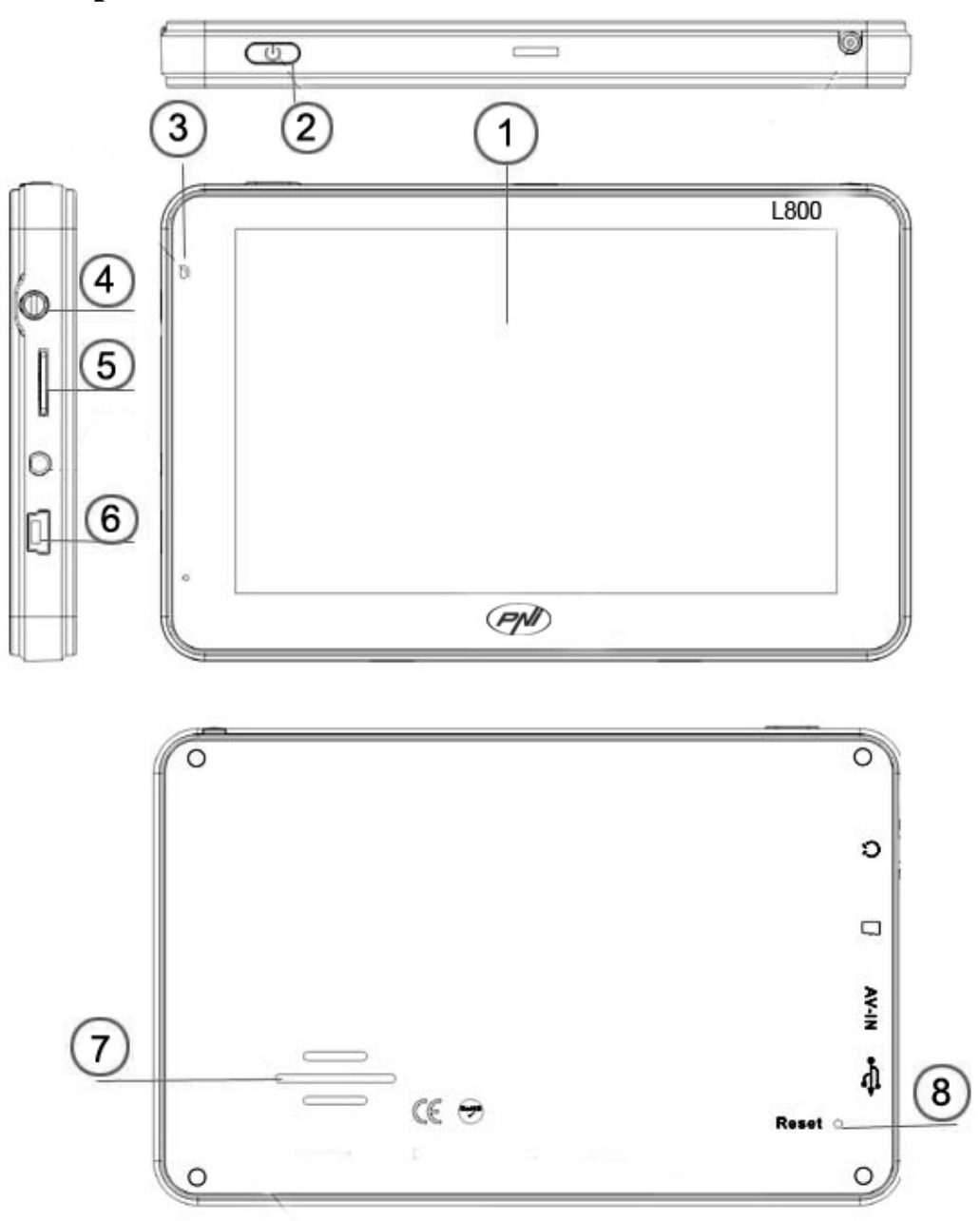

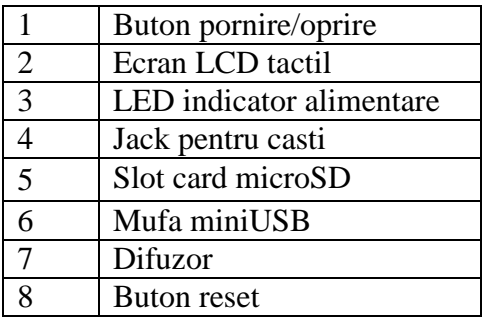

# **Utilizarea navigatorului**

#### **Alimentarea dispozitivului**

Navigatorul poate fi alimentat in patru moduri: de la acumulatorul intern, de la calculator prin cablul de date sau in masina la bricheta de 12V/24V.

Atunci cand nu este conectat la o sursa de alimentare, navigatorul GPS este alimentat de la acumulatorul intern. Iconita [**mm**] din coltul din dreapta sus a ecranului indica nivelul bateriei.

**NOTA**: Acest navigator utilizeaza un acumulator Li-Ion integrat ce nu poate fi scos. In general, daca iluminarea ecranului este setata sa fie redusa iar bateria este incarcata complet, atunci dispozitivul poate functiona pana la 3 ore pe baterie. Unele functii ( redare fisiere audio, video, iluminare ridicata etc. ) consuma mai multa energie, ceea ce va reduce in mod evident durata de functionare pana la o noua alimentare.

#### **Incarcarea dispozitivului de la bricheta masinii**

1 . Conectati un capat al alimentatorului auto la mufa miniUSB al navigatorului GPS

2. Conectati celalalt capat alimentatorului la bricheta autovehiculului

**ATENTIE:** Va rugam sa conectati alimentatorul la bricheta dupa pornirea autovehiculului, pentru a evita eventuale daune provocate de curentul instabil la momentul pornirii motorului.

#### **Operatii de baza**

#### **Pornirea / oprirea**

Va rugam sa apasati butonul de pornire din partea de sus a navigatorului pentru a-l opri. Sistemul intra in starea de hibernare. Cand il porniti din nou, aparatul va reveni la modul de functionare folosit inainte de oprire.3

**NOTA:** Daca doriti sa economisirea bateriei, puteti apasa comutatorul pornit/oprit pentru a inchide de tot dispozitivul.

#### **Montarea suportului de parbriz**

Fixati aparatul pe parbrizul autovehiculului folosind suportul inclus in pachet pentru a-l putea utiliza in timpul mersului.

ATENTIE: Asezati cu atentie suportul pe parbriz. Asigurati-va ca navigatorul GPS nu va obtureaza vizibilitatea la drum. Asigurati-va ca navigatorul este fixat intr-un loc corespunzator, nu la intamplare. Nu-l amplasati in zona air bag-ului.

#### **Utilizarea unui card de memorie microSD**

Daca doriti redarea fisierelor audio/video sau vizualizarea imaginilor de pe dispozitivul GPS puteti stoca fisierele dorite pe un card microSD pe care il puteti introduce ca in imaginea de mai jos:

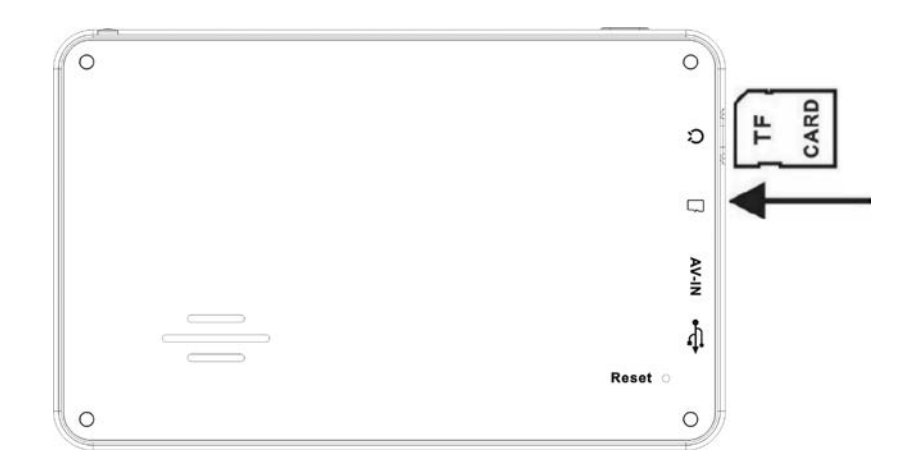

**ATENTIE**: Nu scoateti cardul din dispozitiv atunci cand sistemul reda un fisier media.

1. Nu apasati tare si nu indoiti cardul SD. Preveniti caderea si lovirea cardului.

2. Nu pastrati cardul in zone cu temperatura, umiditate ridicata sau in lumina directa a soarelui. Pastrati cardul departe de lichide si substante corozive.

3. Acordati atentie sporita la pozitia de introducere a cardului in slotul de card. Introducerea gresita poate provoca daune atat slotului cat si cardului.

#### **Conectarea la un calculator**

Conexiunea la un calculator prin intermediul interfetei miniUSB se face pe partea dreapta a navigatorului. Puteti copia fisiere de pe navigator pe colculator si invers, sau puteti pastra datele din navigator pe calculator pentru o utilizare viitoare.

- Asigurati-va ca navigatorul este deschis ON;
- Asigurati-va ca mufa miniUSB al cablului de date este conectat la interfata miniUSB de pe partea stanga a aparatului si iar mufa USB standard intr-o intrare USB a calculatorului;
- La realizarea conexiunii computerul va identifica in mod automat noua unitate hardware
- Cand ati incheiat transferul de date, scoateti cablul de date din navigator iar acesta va functiona la fel ca inainte.

ATENTIE: Securitatea datelor: va rugam sa copiati datele din sistem pe un dispozitiv de stocare extern inainte de actualizare. Compania nu isi asuma responsabilitatea pentru pierderea de date.

#### **Intretinerea navigatorul GPS**

Intretinerea corespunzatoare permite navigatorului GPS sa fie partenerul dumneavoastra de incredere pentru navigatie si divertisment. Va rugam sa utilizati navigatorul urmand criteriile de mai jos pentru a-i asigura un timp de utilizare cat mai indelungat.

Protectia ecranului: Nu apasati prea tare pe ecran. Curatati ecranul usor, folosind o carpa moale, stropita cu putin produs de curatare a sticlei folosit in comert, evitandu-se stropirea directa pe ecran.

ATENTIE: va rugam sa opriti navigatorul GPS inainte de a curata ecranul tactil.

Nu scapati navigatoorul, lovirea poate deteriora ecranul si alte componente ale acestuia.

ATENIE: Daunele accidentale nu sunt acoperite de garantie. Evitati utilizarea in urmatoarele situatii: variatii mari de temperatura, temperatura ridicata ( 60°C sau mai ridicata ), temperatura prea joasa (sub 0°C ), inalta tensiune, in conditii de praf sau umiditate. Pastrati dispozitivul departe de eroziune, de lichide corozive si nu-l introduceti in nici un fel de lichid. Evitati interferentele cu radiatii: interferenta radiatiilor de la alte echipamente electronice pot afecta performanta ecranului navigatorului. Eliminati sursa interferentelor, iar ecranul va reveni la normal.

ATENTIE: Daca este necesar transportul aerian, este recomandata depozitarea GPS-ului in bagajul de cala si trecerea lui prin intermediul sistemului de detectare cu raze X pentru controlul de securitate. Evitati verificarea navigatorulde catre un detector cu cap magnetic sau bara magnetica (dispozitivul de mana a personalului de verificare), aceste dispozitive pot cauza pierderea datelor din sistem.

Evitati expunerea navigatorului la lumina puternica directa: Pastrati navigatorul GPS departe de radiatiile ultraviolete puternice de lumina, pentru a creste durata de viata.

# $\left| \mathbf{Q} \right|$ 21:35 **Navigation**

# **Decrierea interfetei sistemului si meniului principal**

Functiile principale:

**Interfata sistemului:**

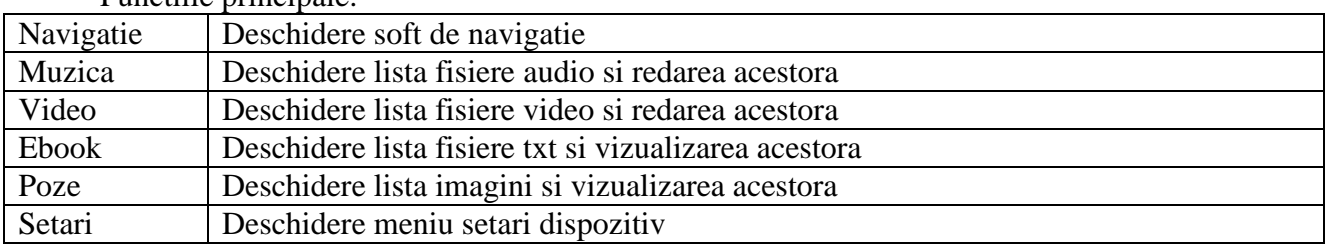

# **Redare fisiere audio**

Acest capitol descrie modul de utilizare a player-ul audio din navigatorul GPS pentru a reda muzica preferata

Player-ul audio suporta fisiere de timp WMA, MP3 si WAV. Puteti seta ordinea de redare la intamplare. Va rugam sa copiati fisierele audio pe un card de memorie inainte de redare.

Interfete si Operatiuni:

• Selectati optiunea "Music" din meniul principal pentru a accesa lista cu melodii:

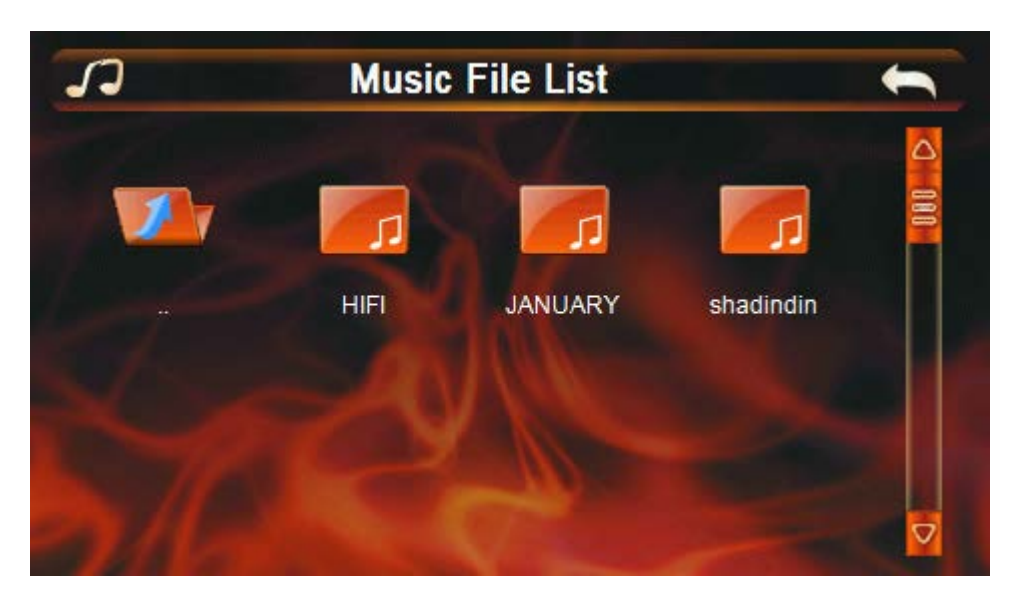

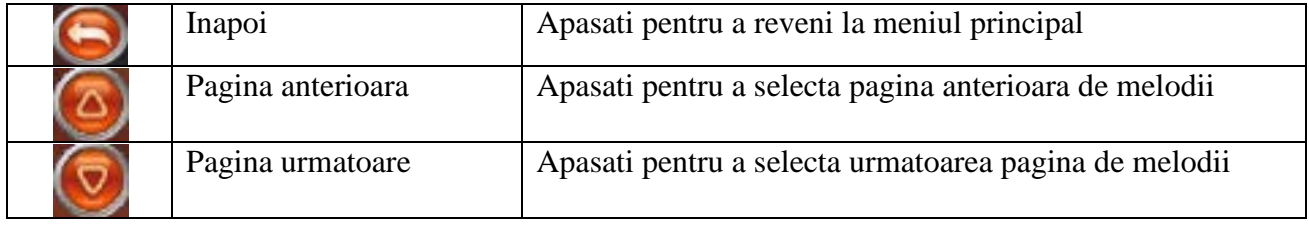

• Selectati melodia dorita pentru a activa player-ul audio:

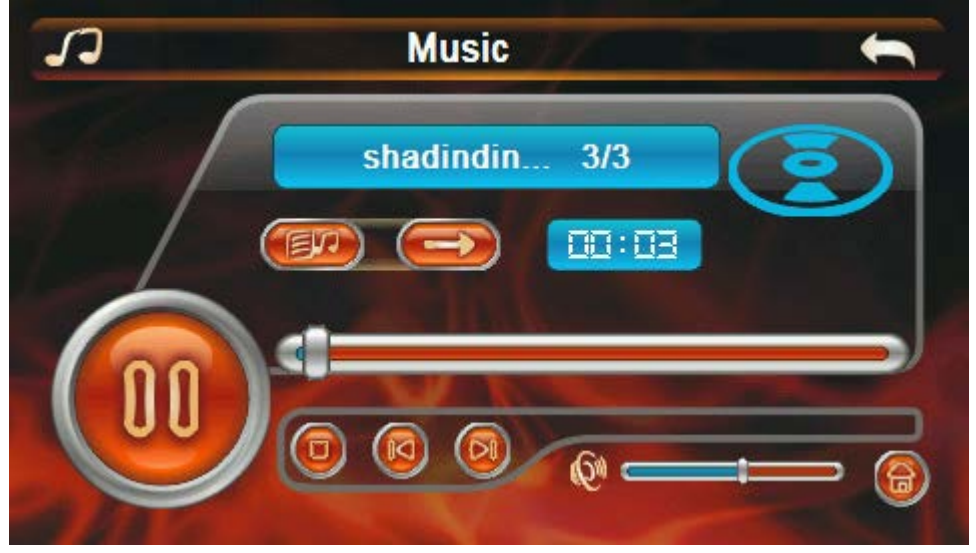

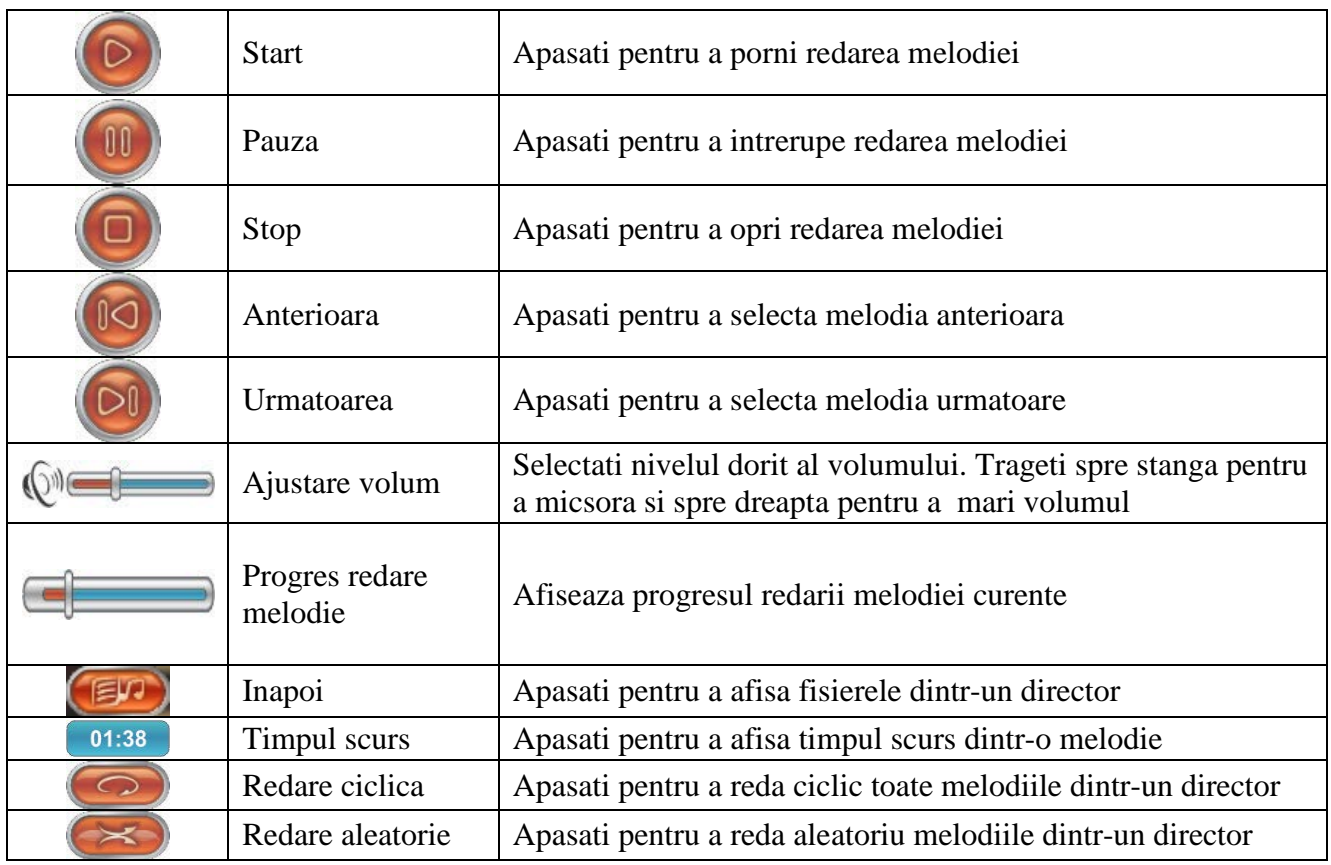

# **Vizualizare imagini**

Acest capitol ofera informatii cu privire la modul de vizualizare a imaginilor pe navigatorul GPS.

- Formate suportate: JPG, JPEG, BMP si PNG.
- Posibilitate rotire si vizualizare imagini pe intreg ecranul, una dupa alta, automat Va rugam sa copiati imaginile pe un card de memorie inainte de redare.

Interfete si Operatiuni

• Selectati optiunea "Photo" din meniul principal pentru a accesa lista de imagini

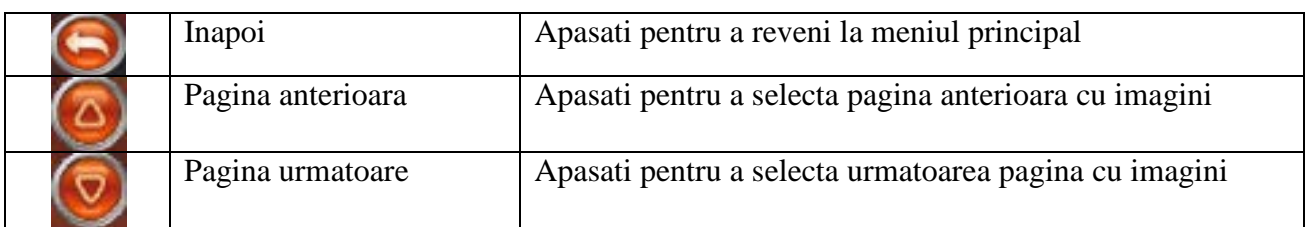

• Selectati imaginea dorita pentru vizualizare:

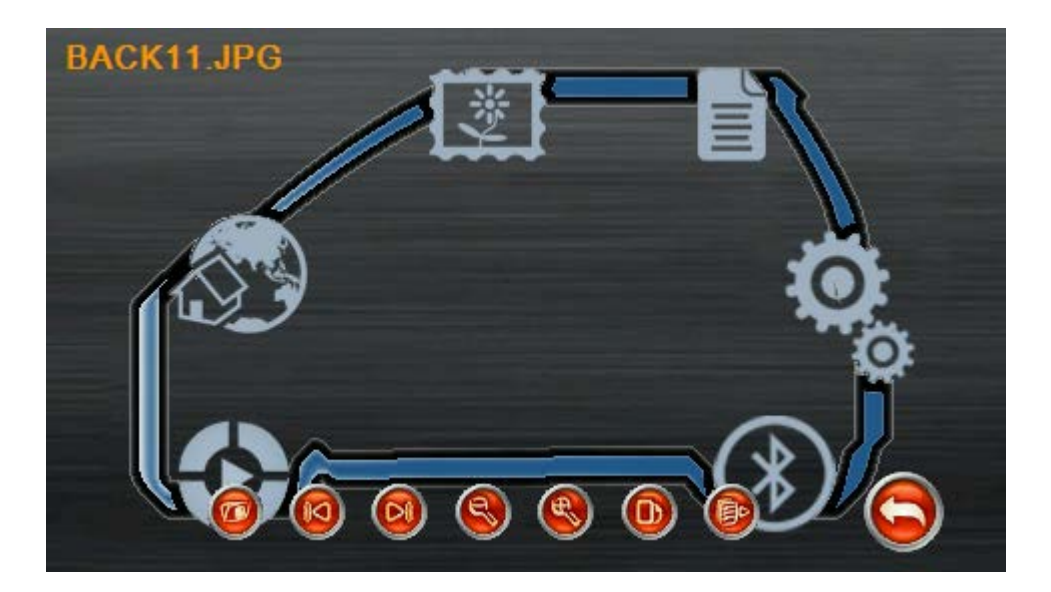

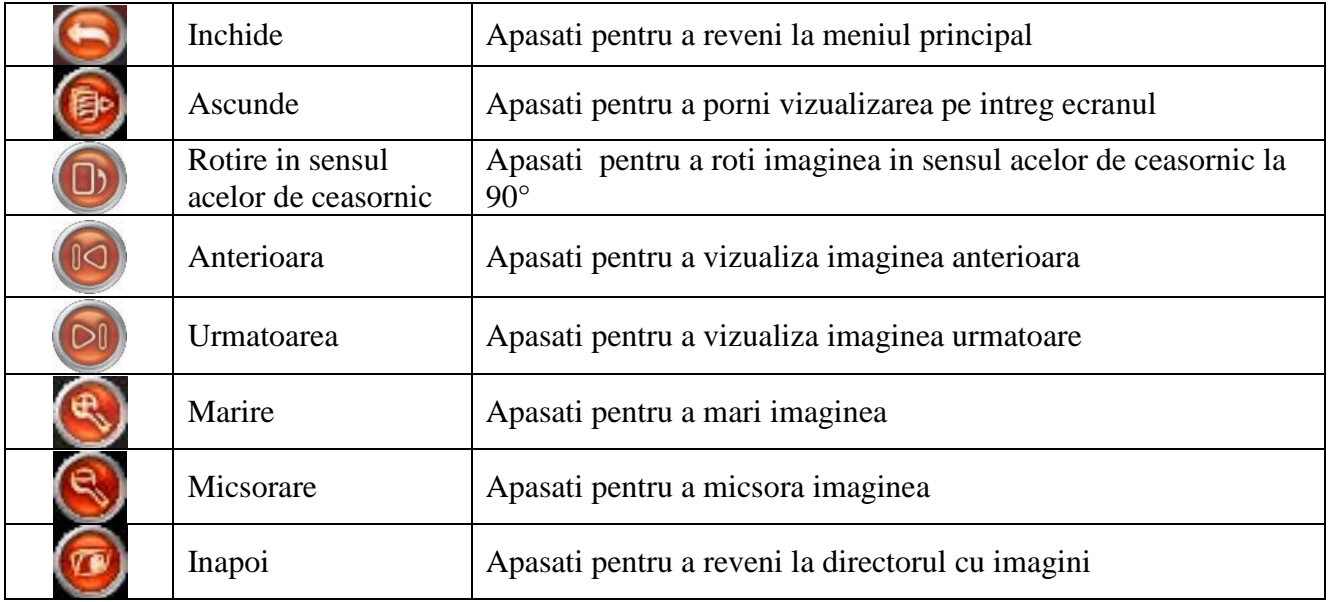

# **Vizualizare fisiere text**

Acest capitol ofera informatii despre cum sa folositi navigatorul GPS pentru a vizualizare fisiere

text.

Formate suportate: TXT Va rugam sa copiati fisierele text pe cardul de memorie pentru a le vizualiza pe navigator.

Interfete si Operatiuni

• Selectati optiunea "Ebook" din meniul principal pentru a accesa lista fisierelor text:

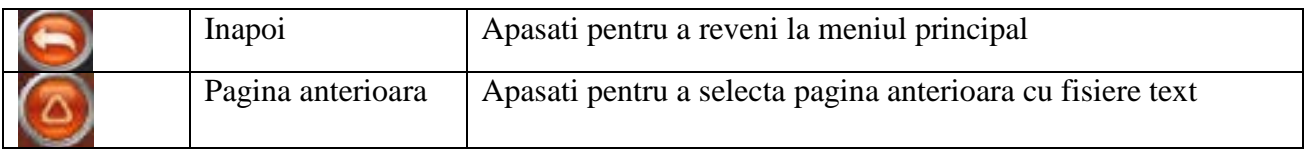

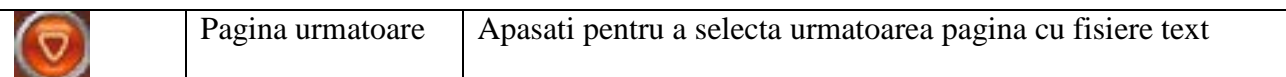

• Selectati fisierul dorit pentru vizualizare:

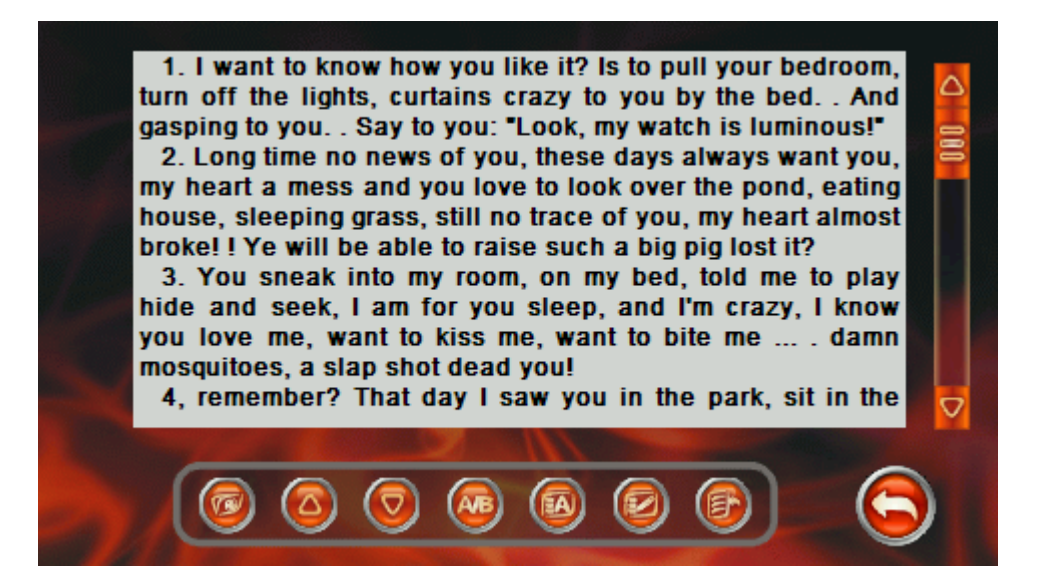

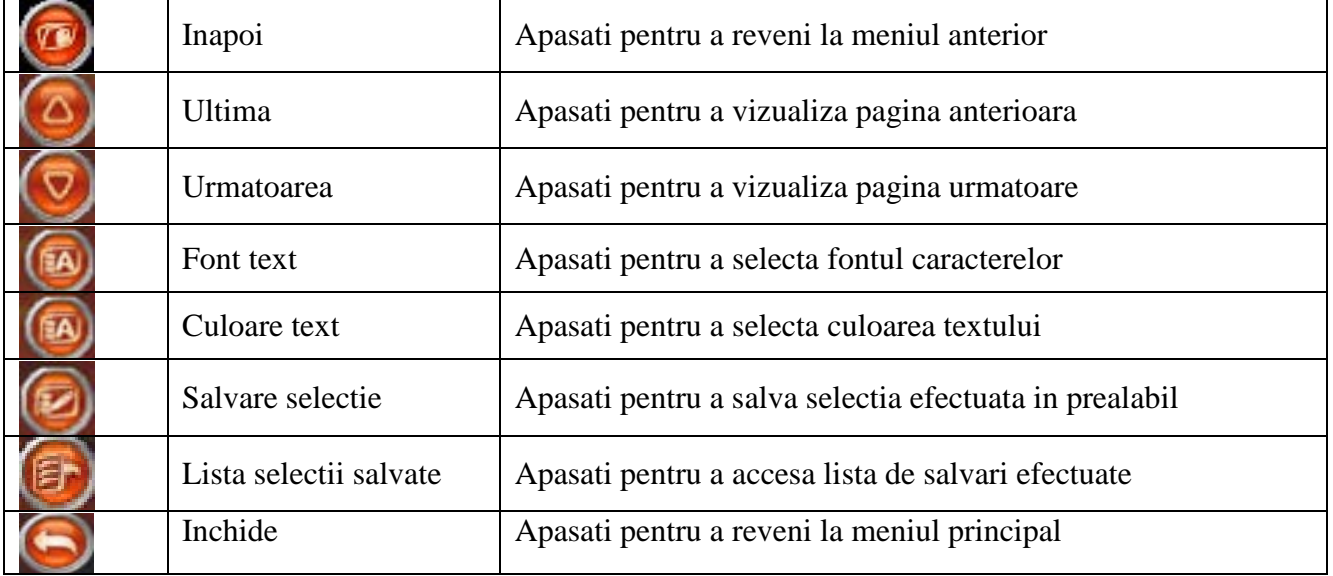

### **Redare fisiere video**

Acest capitol ofera informatii despre cum sa folositi navigatorul GPS-ul pentru redarea fisierelor video.

- Fisiere suportate: WMV, MPEG, MPG, MP4, 3GP, ASF si AVI
- Redare pe intreg ecranul, selectare progres si selectare a fisierului Va rugam sa copiati fisierele video pe cardul de memorie pentru a le reda pe navigator

Interfete si Operatiuni

• Selectati optiunea "Video" pentru a accesa lista de fisiere video:

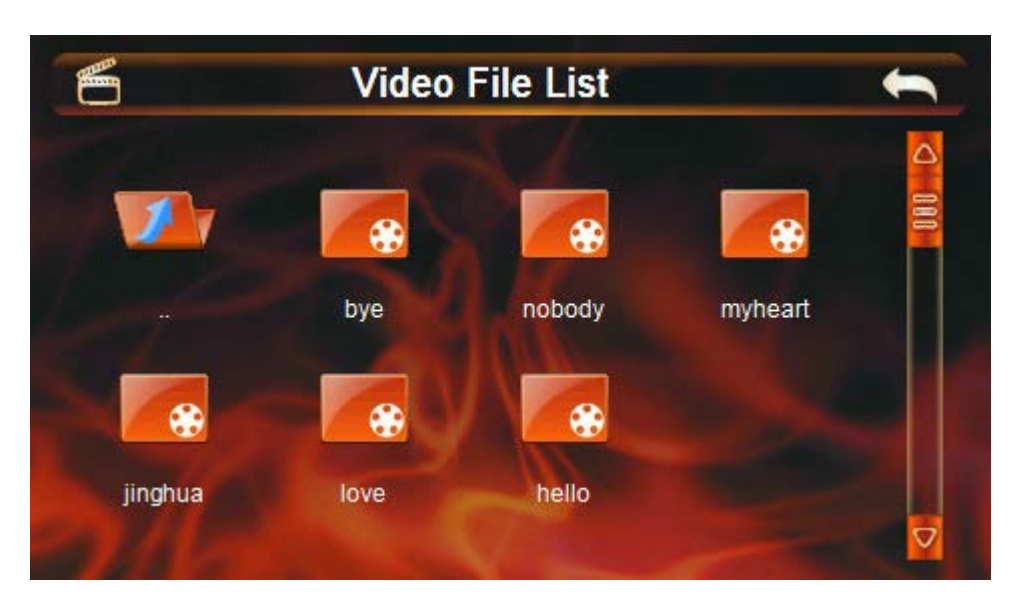

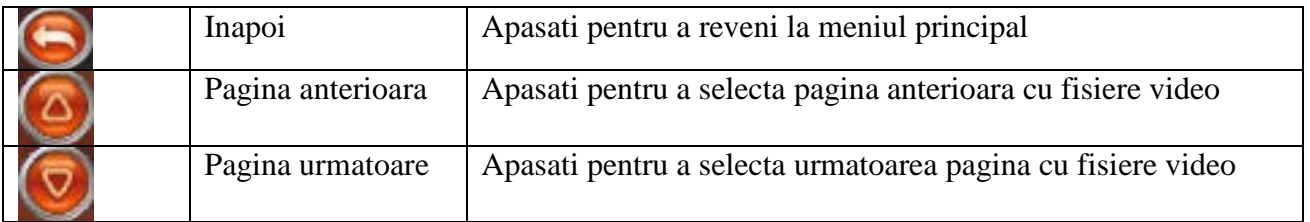

• Selectati fisierul dorit pentru vizualizare:

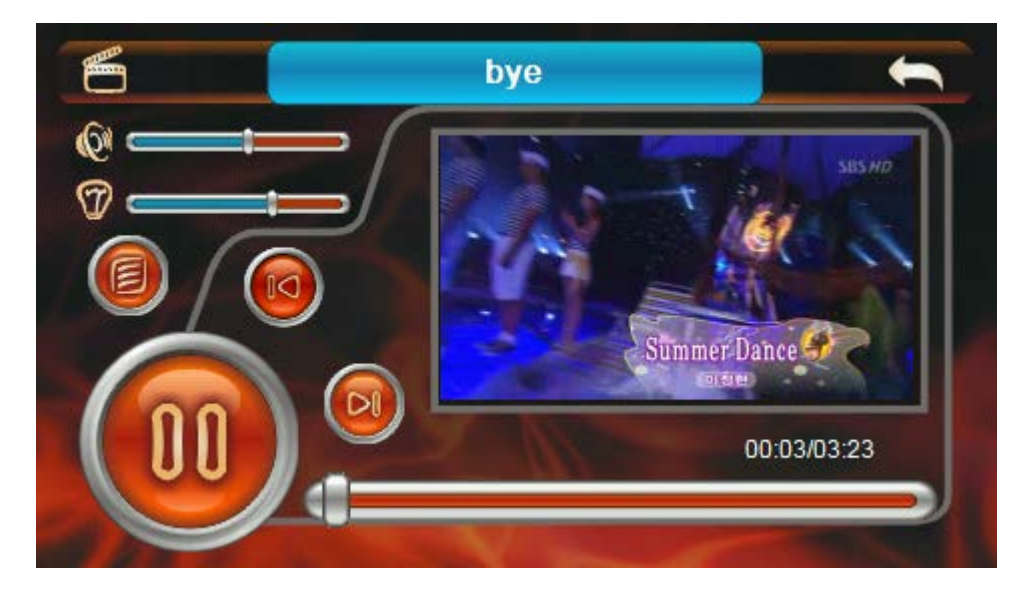

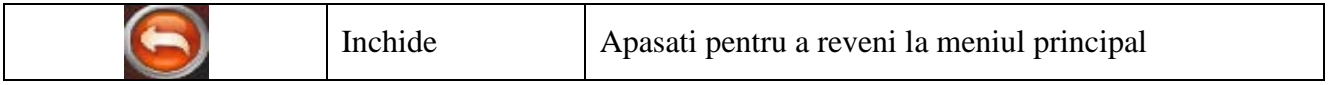

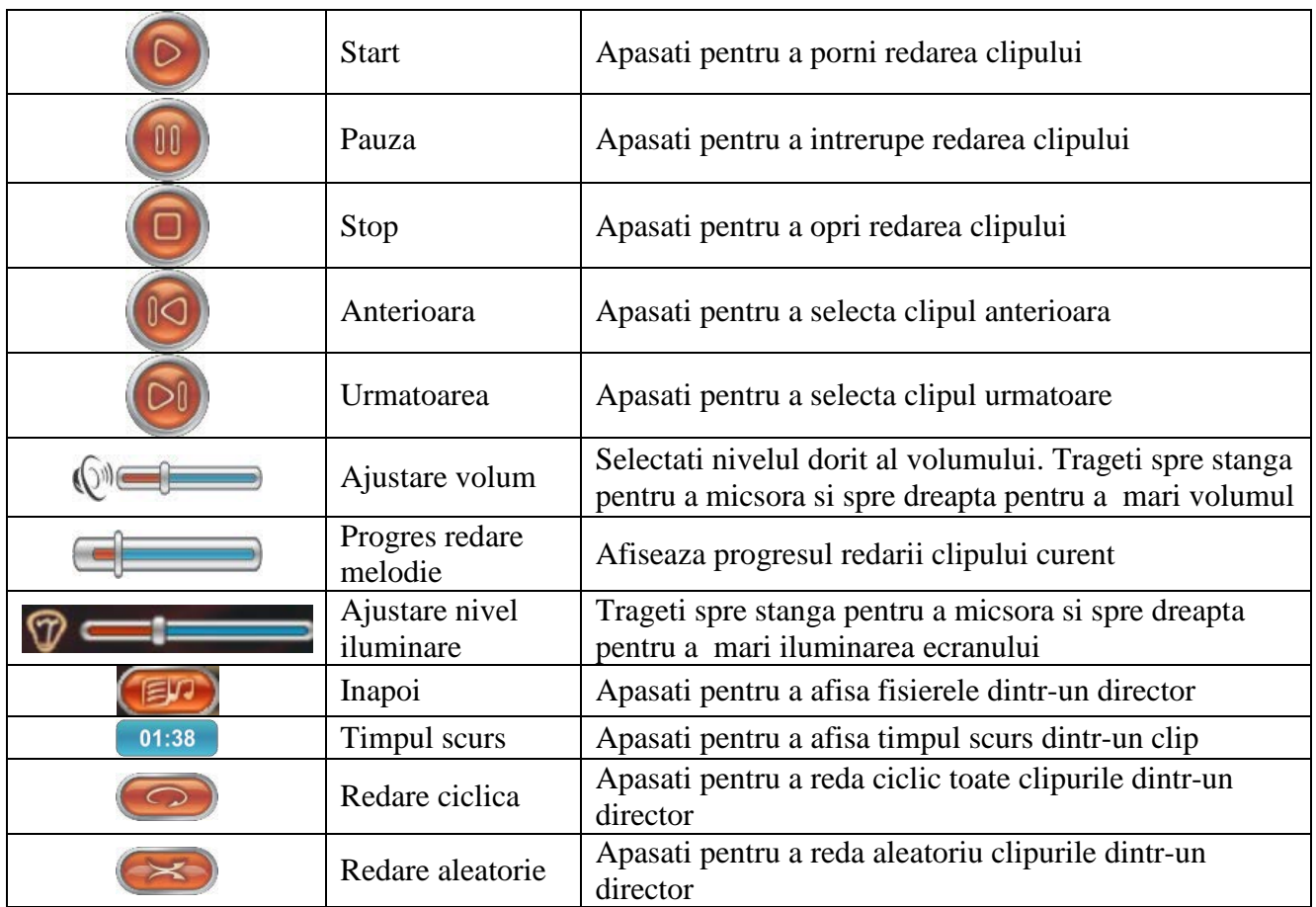

# **Setari sistem**

 Selectati optiunea "Settings" din meniul principal pentru a accesa meniul de setari al sistemului.

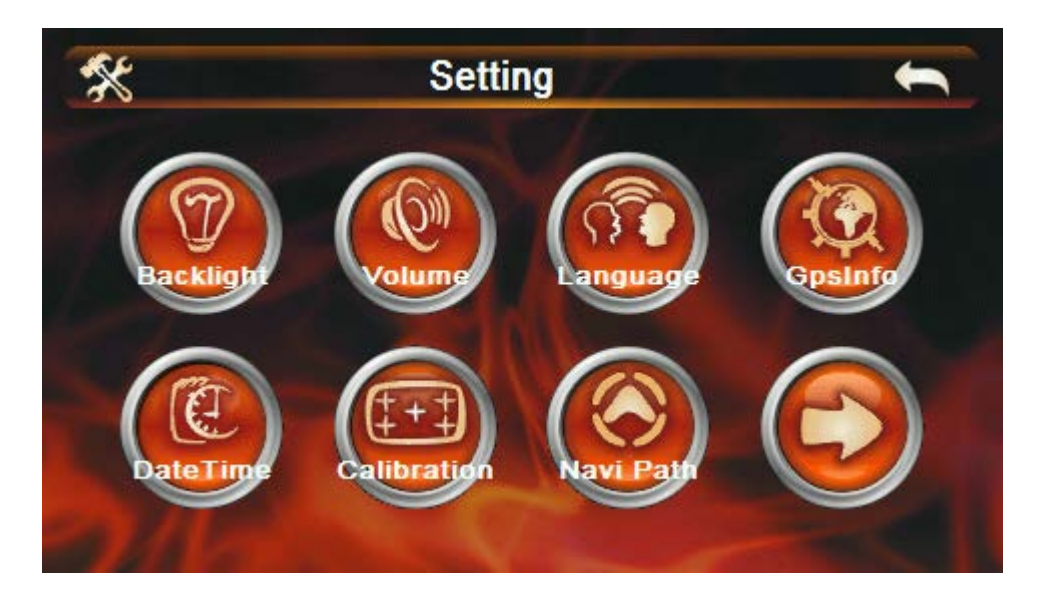

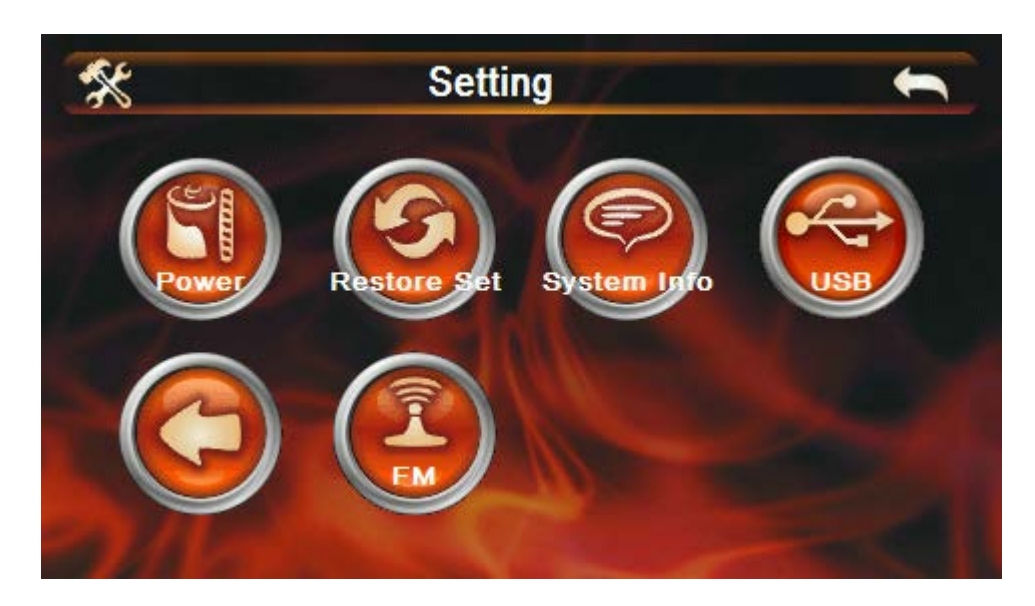

# **Iluminare ecran (Backlight)**

- Setare iluminare ecran

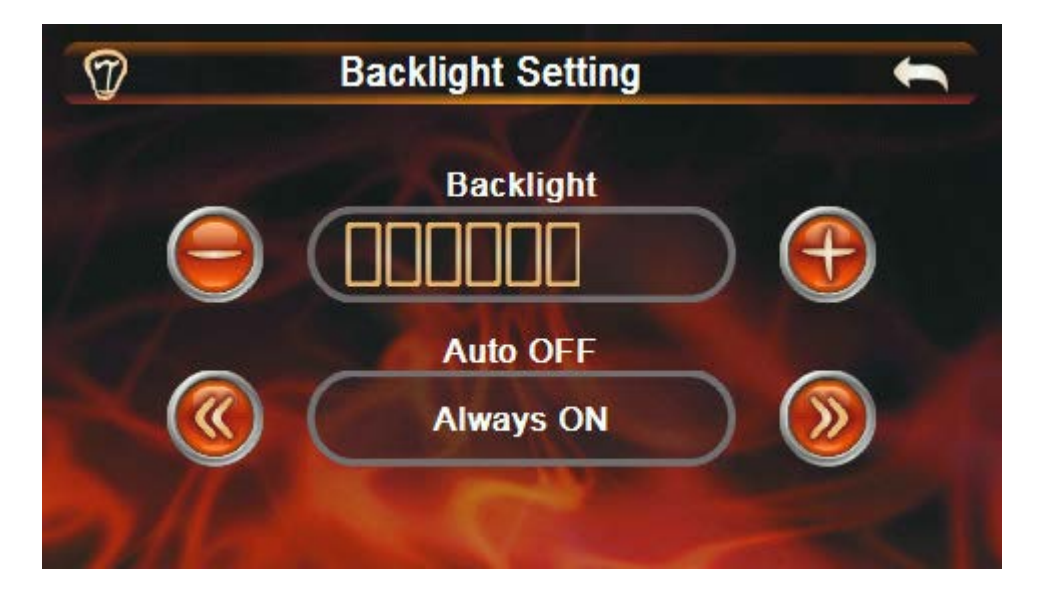

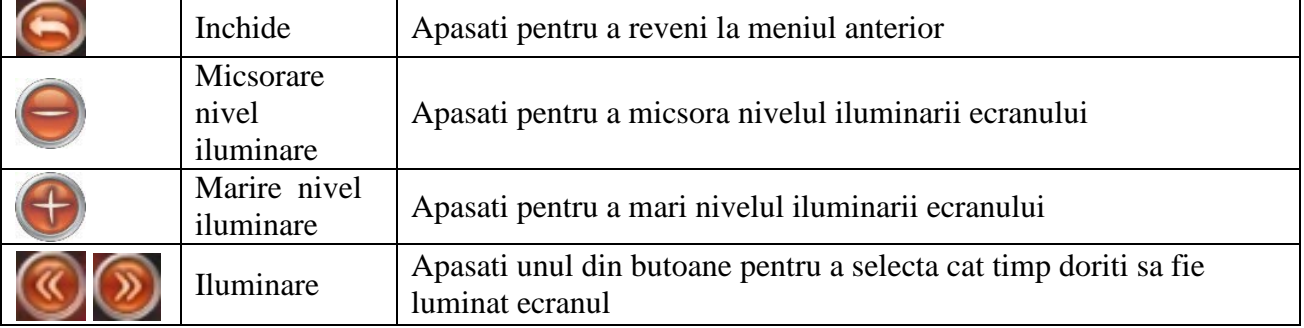

# **Setari volum (Volume)**

- Setare nivel volum voce/audio si atingere ecran

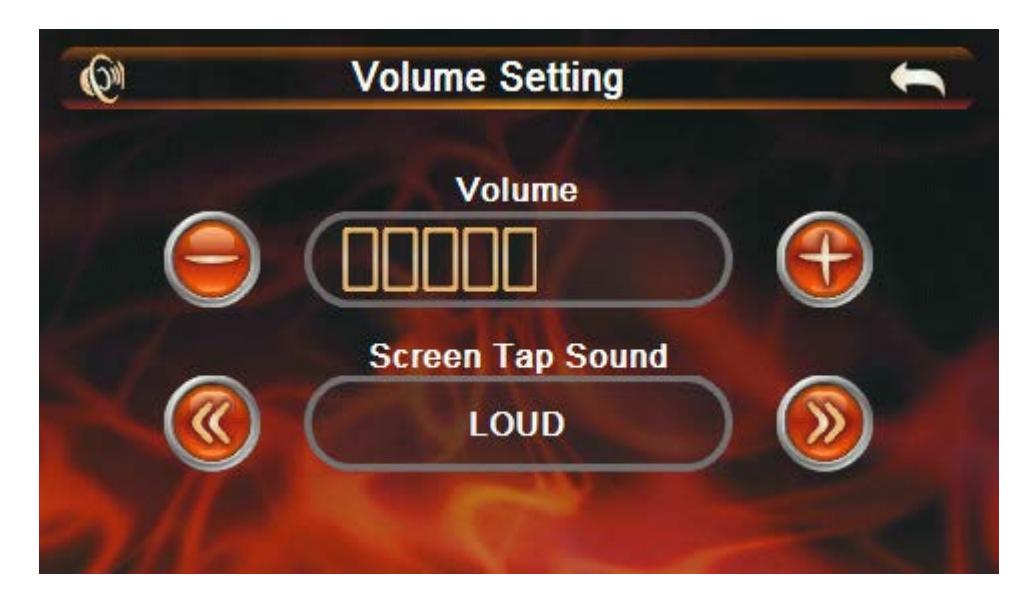

# **Limba meniu (Language)**

- Selectare limba meniu

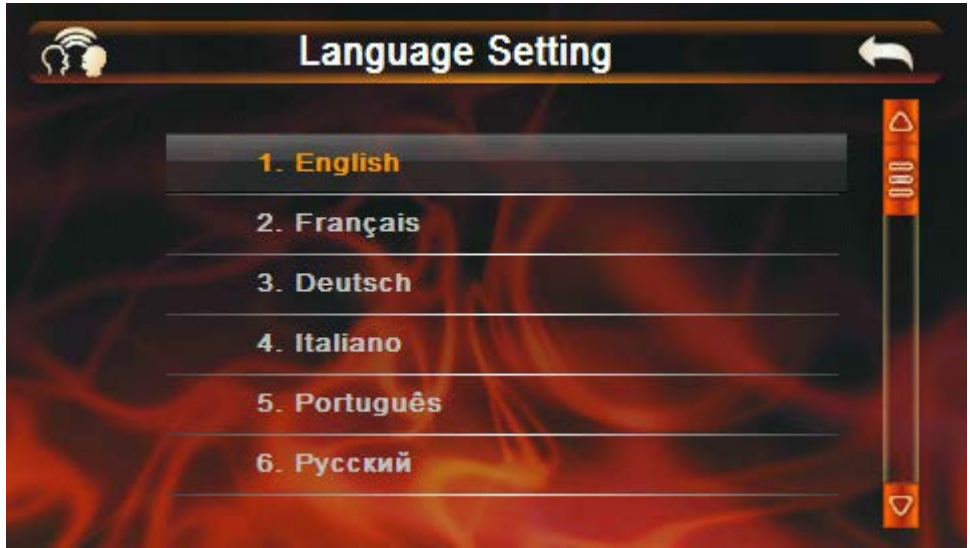

# **Informatii sateliti (GPS Info)**

- Vizualizare informatii GPS : cati sateliti s-au gasit, puterea semnalului acestora, latitudine, longitudine, altitudine, viteza, data/ora

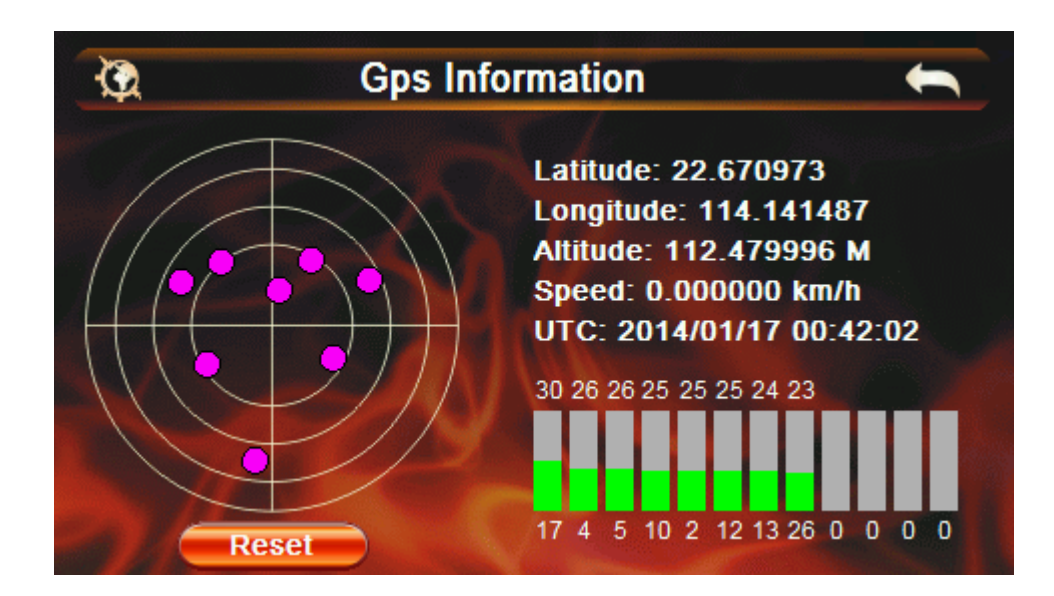

Pentru a incepe o noua cautare de sateliti apasati butonul :Reset.

# **Setare data/ora (Date/Time)**

- Setare data si ora sistem

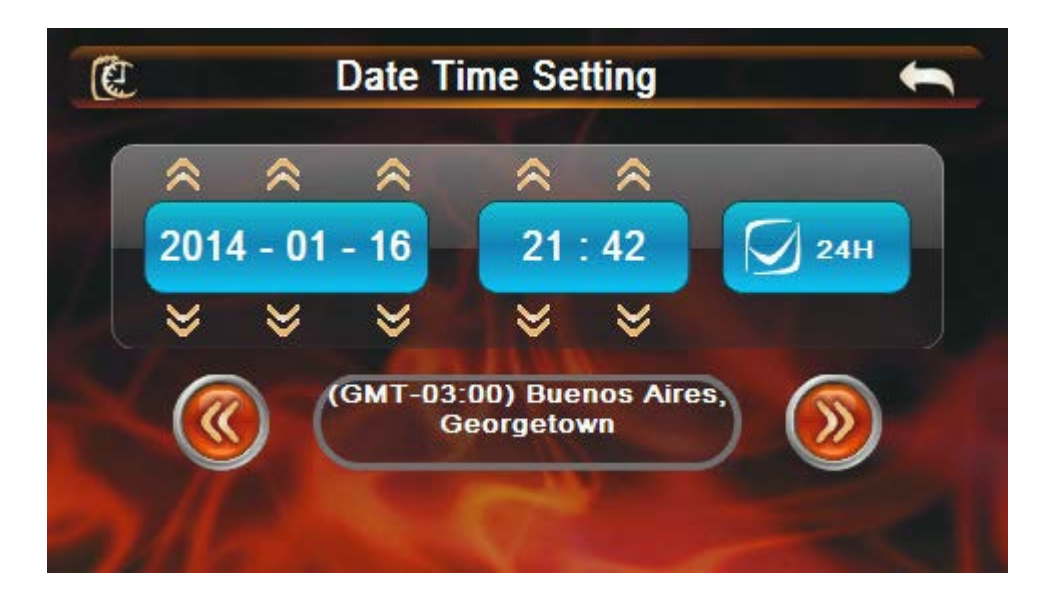

# **Calibrare ecran (Calibration)**

- Calibrare ecran tactil in functie de persoana

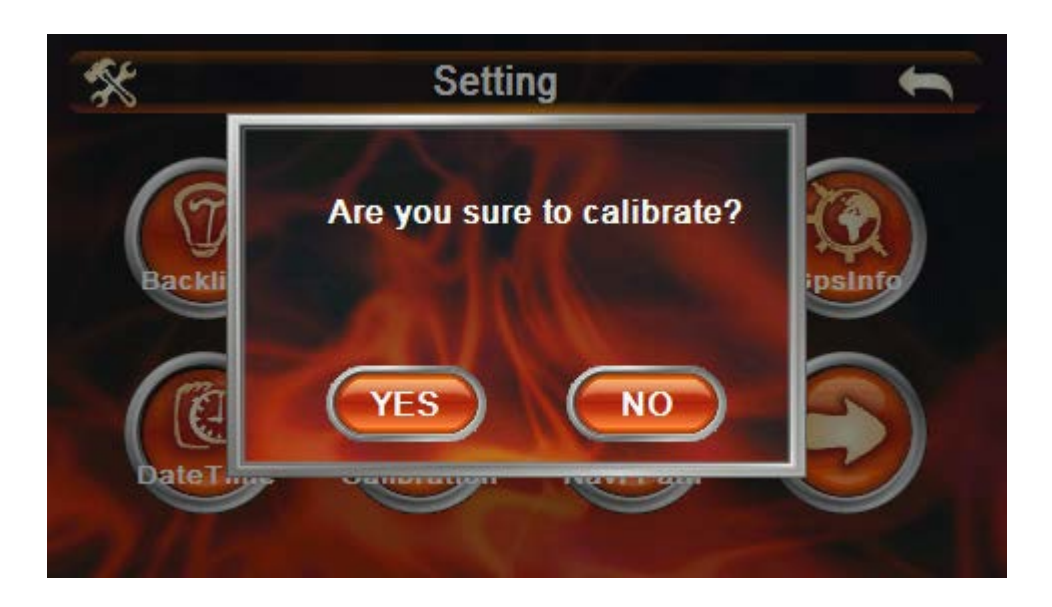

Selectati "Yes" pentru a accesa pagina de calibrare a ecranului. Pentru a-l calibra apasati pe cruciulita aparuta

Daca selectati "No" veti reveni la meniul anterior fara a calibra ecranul.

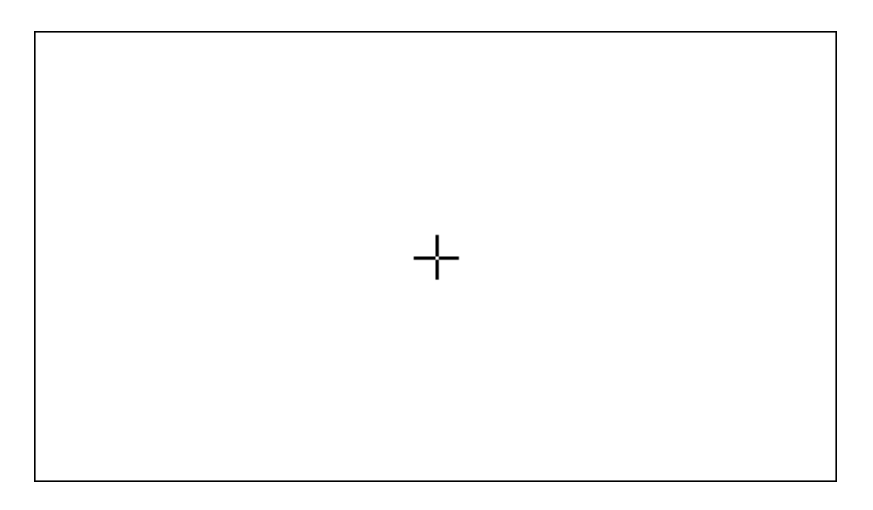

# **Cale soft navigatie (Navipath)**

- Setare cale spre softul de navigatie

# **Nivel baterie (Power)**

- Vizualizare nivel baterie

### **Resetare setari (Restore Set)**

- Revenire la setarile din fabrica – toate setarile vor fi resetate, inclusiv calibrarea ecranului

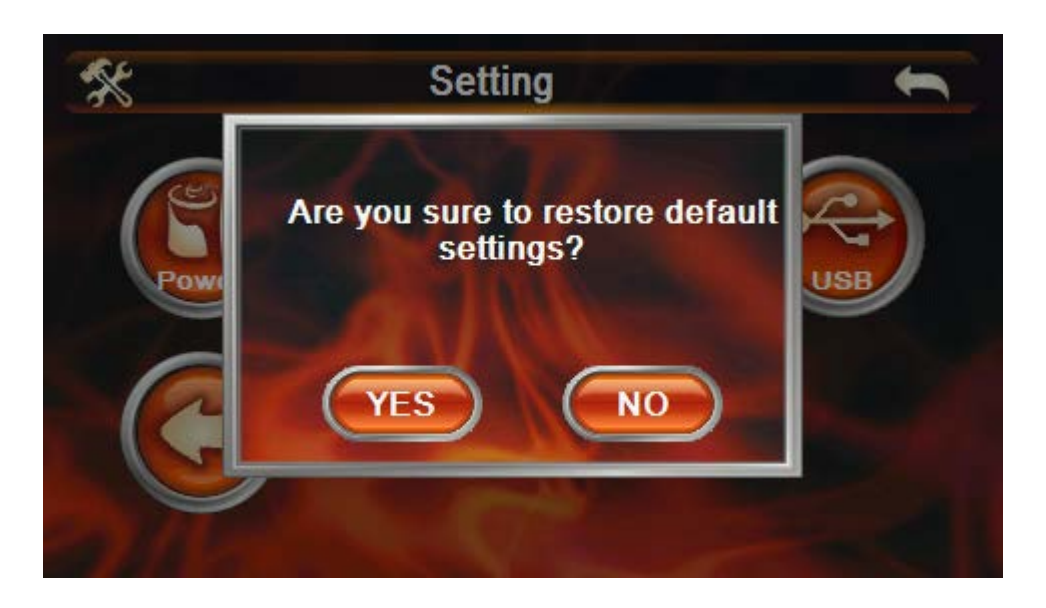

Selectati optiunea "Yes" daca doriti resetarea tuturor setarlor la valorile implicite din fabrica. Selectati optiunea "No" pentru a reveni la meniul anterior fara a modifica nimic.

# **Informatii sistem (System info)**

- Vizualizare informatii despre sistem

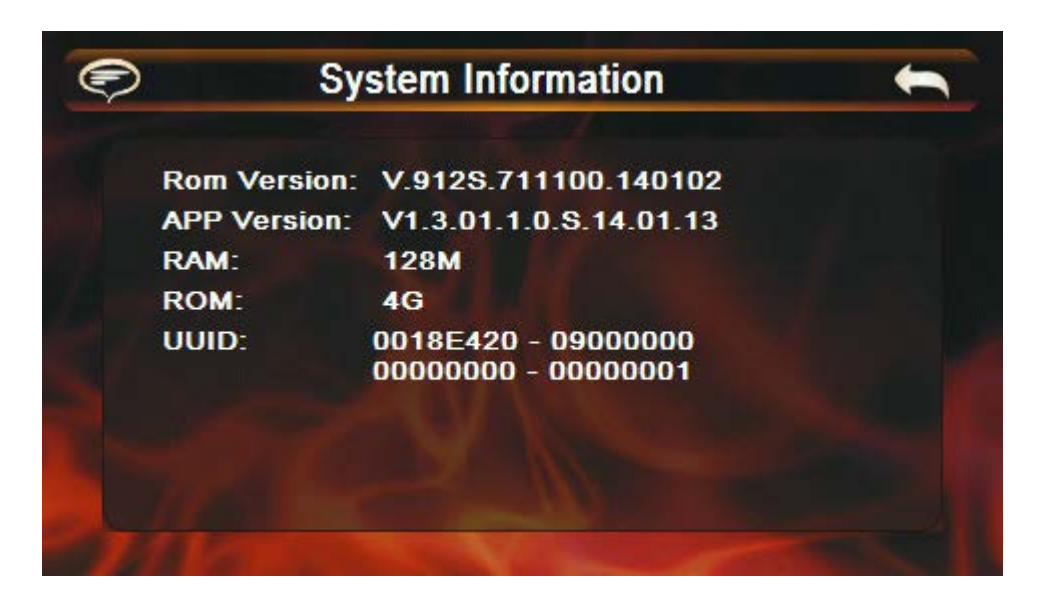

# **USB**

- Setari USB

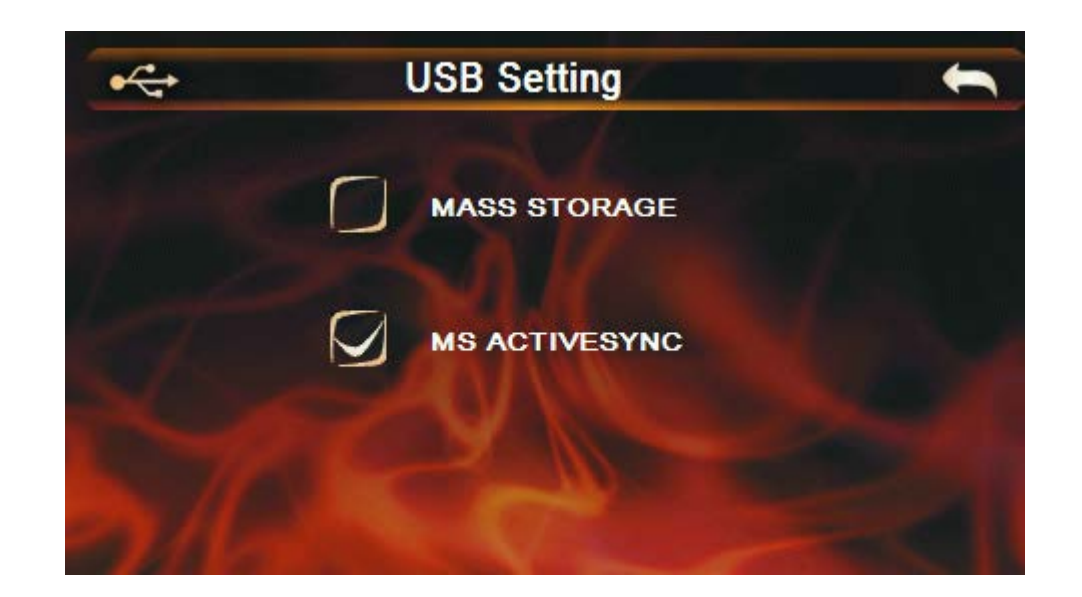

# **FM**

- Activarea / dezactivarea functiei transmisie FM

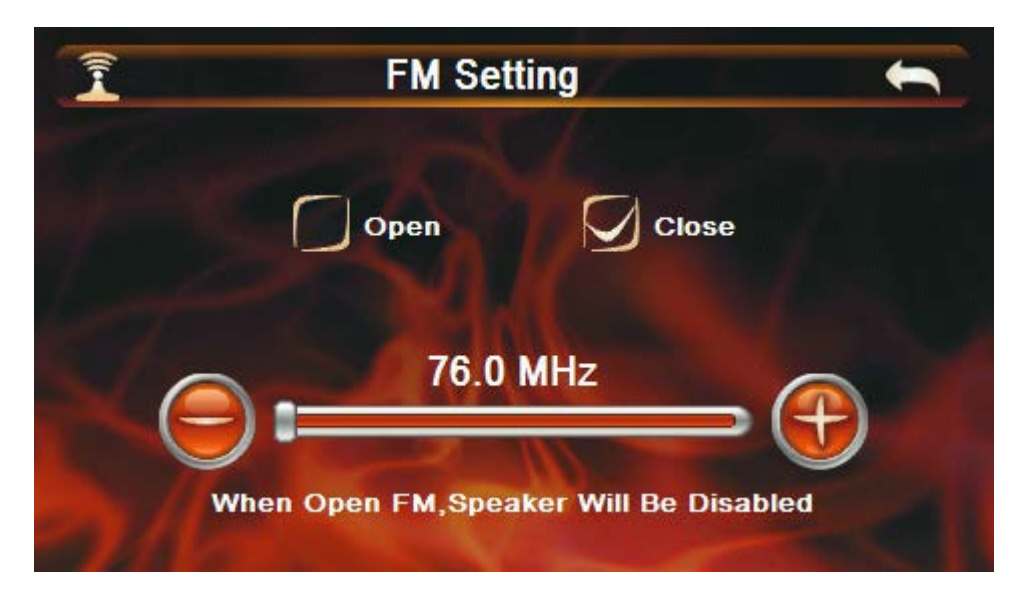

Functia de transmisie FM este utilizata pentru a accesa un echipament de receptie FM si reda posturile radio prin navigator.

NOTA: frecventa de emisie din navigator trebuie sa fie aceeasi cu frecventa primita de echipamentul de receptie; Nu utilizati alta frecventa, post de radio, pentru a evita perturbarea receptiei.

# **Specificatii tehnice**

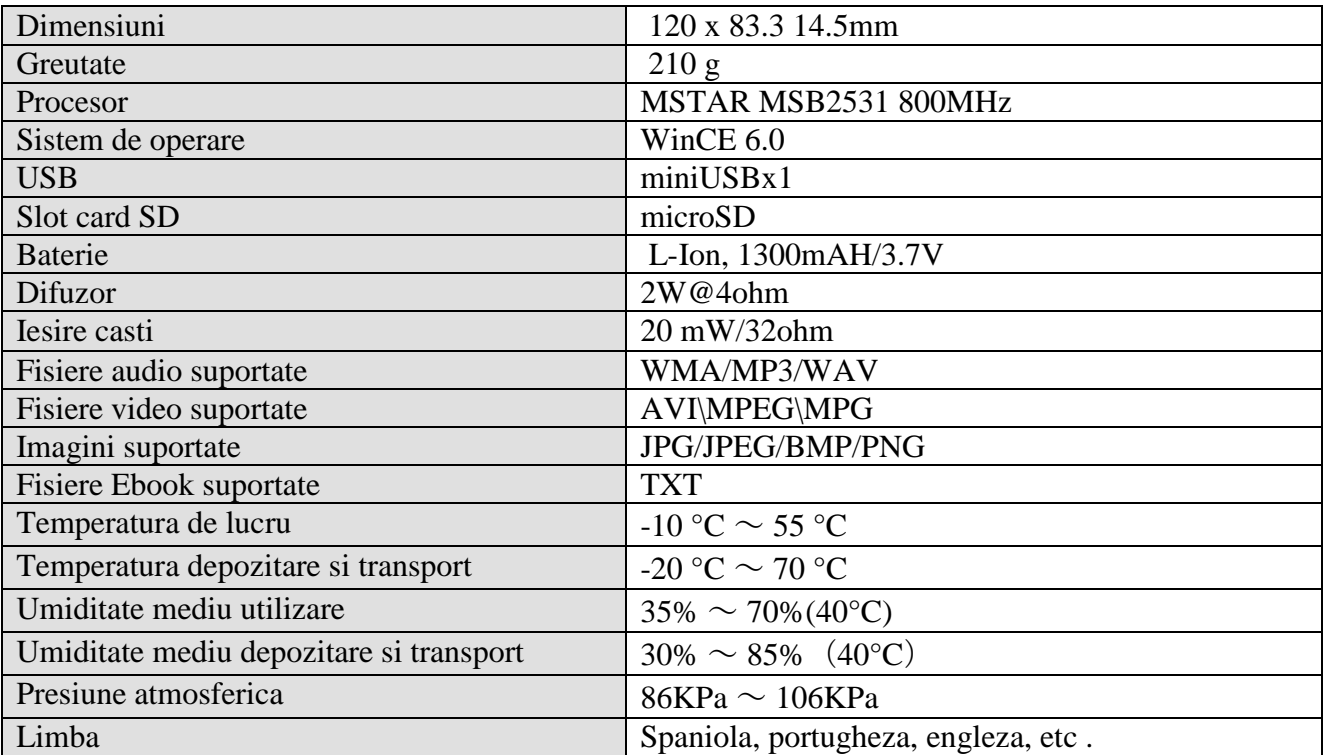

# **Probleme si solutii**

Daca navigator GPS nu functioneaza, va rugam sa verificati urmatoarele solutii de mai jos. Daca problema persista, va rugam sa contactati un service autorizat.

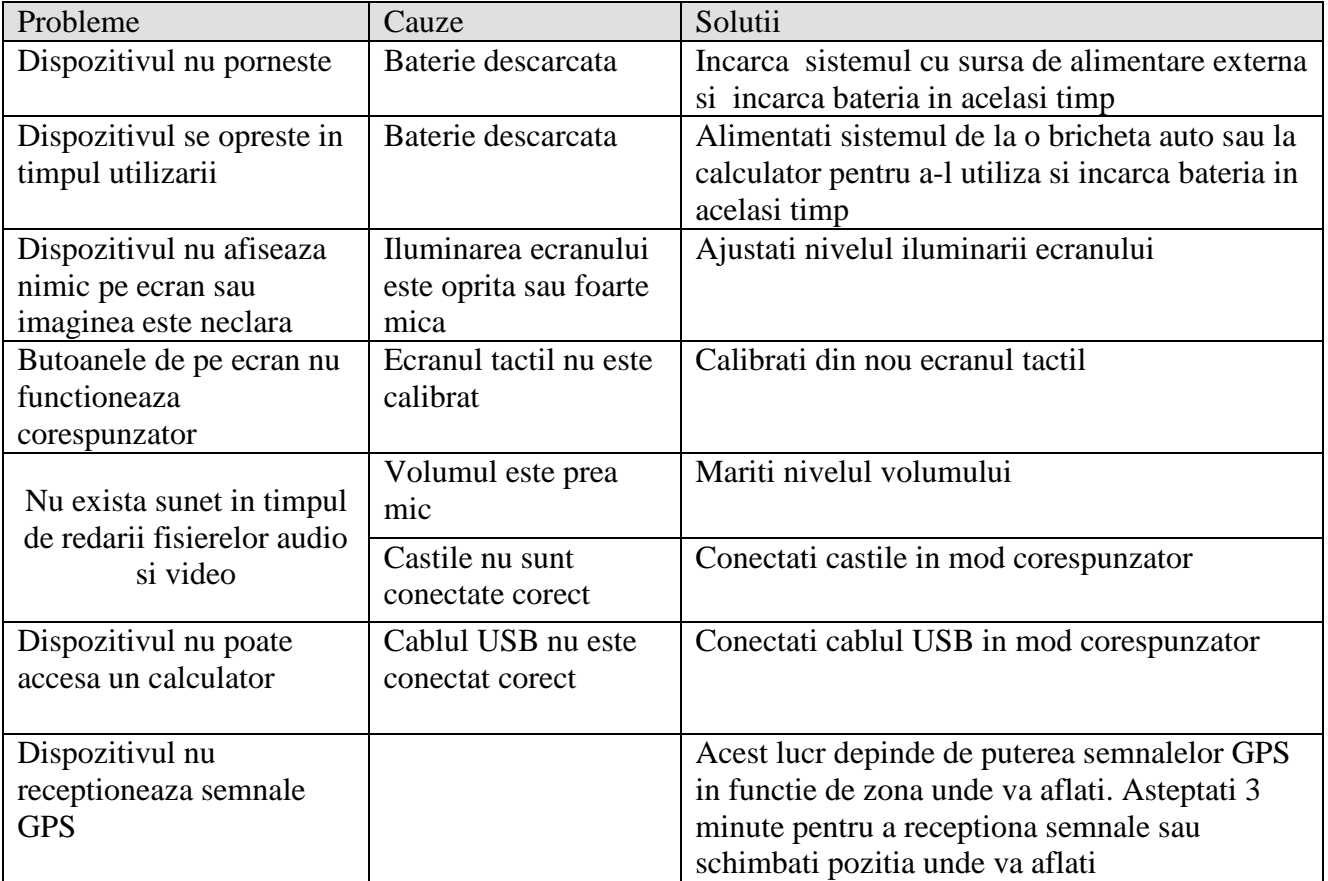

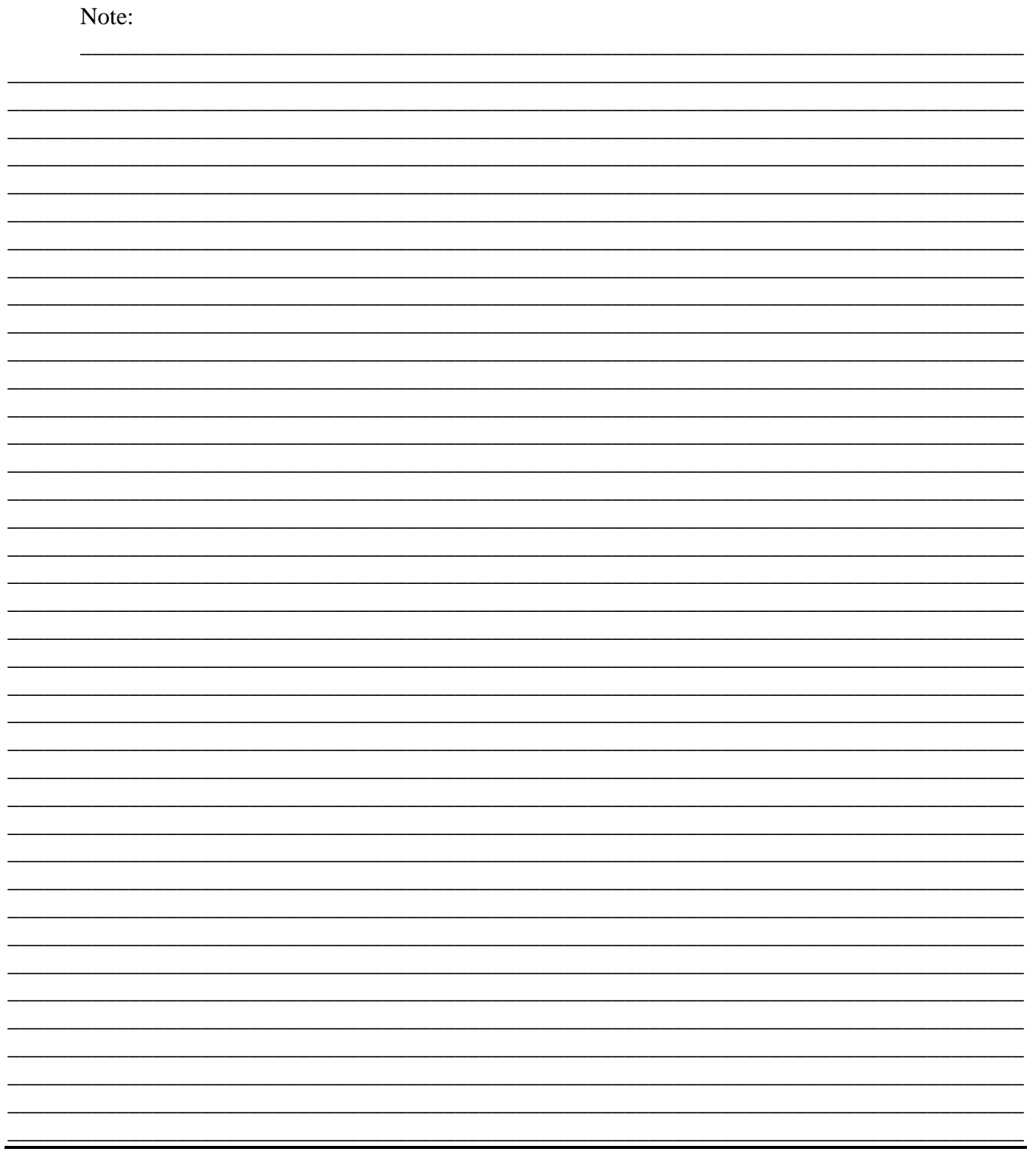

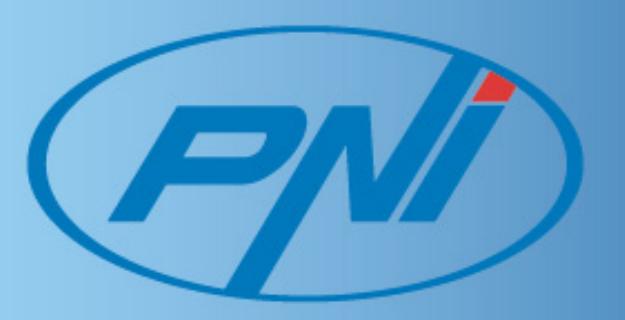